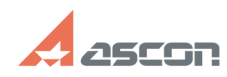

**FAQ Article Print**

## Пакет обновления для Учебной[..] **Пакет обновления для Учебной**[..]

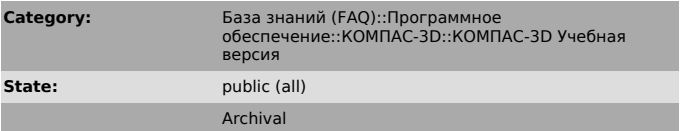

**Last update:** 01/16/2018 09:31:22

*Problem (public)*

1. Срок действия лицензии Учебной версии КОМПАС-3D V16 ограничен 01.01.2017.

Как продлить срок действия программы?<br>2. При работе в Учебной версии КОМПАС-3D V16 при выборе элементов из<br>библиотеки Стандартные Изделия система сообщает об отсутствии лицензии

3. При запуске библиотеки Материалов и Сортаментов появляется сообщение об ошибке: "Справочник не инициализирован. Код ошибки - 16"

*Solution (public)*

Внимание! Перед установкой обновления установите все требуемые конфигурации (см. статью Базы Знаний [1]700998)

Для решении проблемы:<br>1. Cкачайте архив по ссылке<br>http://files.sd7.ascon.ru/index.php/s/wJs57iif9CbOJCS/download<br>(размер архива 41 Мб)<br>2. Распакуйте его содержимое архива утилитой 7zip (см. статью Базы Знаний<br>[2]700438)

3. Запустите файл KOMPAS\_3D\_V16\_0\_3\_Study\_x86.exe

[1] http://sd.ascon.ru/otrs/public.pl?Action=PublicFAQZoom;ItemID=998 [2] http://sd.ascon.ru/otrs/public.pl?Action=PublicFAQZoom;ItemID=438